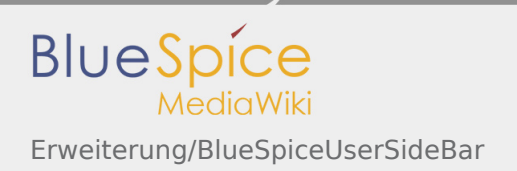

# Inhaltsverzeichnis

[1. Handbuch:Erweiterung/BlueSpiceUserSideBar .............................................................................................. 2](#page-1-0)

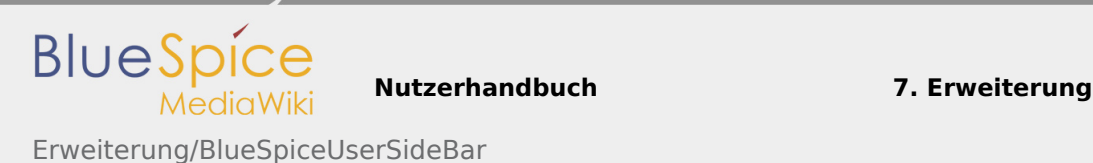

# <span id="page-1-0"></span>7.48 Erweiterung/BlueSpiceUserSideBar

#### **Inhaltsverzeichnis**

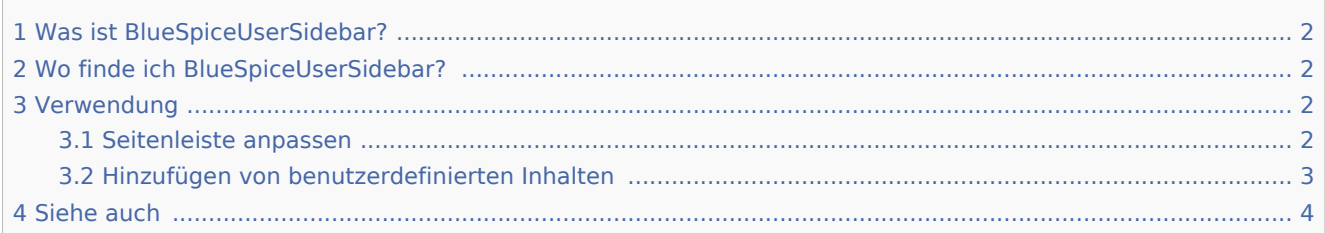

## <span id="page-1-1"></span>Was ist BlueSpiceUserSidebar?

**BlueSpiceUserSideBar**, früher als "Fokus-Seitenleiste" bekannt, ermöglicht es Benutzern, ihre eigene persönliche Seitenleistennavigation zu erstellen.

## <span id="page-1-2"></span>Wo finde ich BlueSpiceUserSidebar?

Jeder angemeldete Benutzer hat seine UserSidebar. Es befindet sich in der linken Navigation als Registerkarte "Persönliche Navigation" (Zwischenablagesymbol).

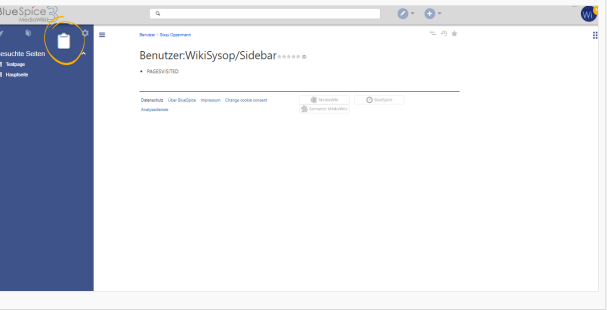

### <span id="page-1-3"></span>Verwendung

Anfänglich werden für Benutzer, die ihre persönliche Seitenleiste noch nicht angepasst haben, die folgenden Widgets angezeigt:

- Besuchte Seiten (Widget PAGESVISITED): Eine Liste der Seiten, die der Benutzer kürzlich besucht hat.
- Meine Bearbeitungen (Widget YOUREDITS): Eine Liste der kürzlich bearbeiteten Seiten.
- Beobachtungsliste (Widget WATCHLIST): Die Liste der Seiten, die der Benutzer gerade betrachtet.

Diese Widgets sind vordefinierte Seitenlisten, die für viele Benutzer universell nützlich sind. Diese Widgets können verwendet werden, wenn der Benutzer seine Seitenleiste anpasst.

#### <span id="page-1-4"></span>Seitenleiste anpassen

**Nutzerhandbuch 7. Erweiterung**

Erweiterung/BlueSpiceUserSideBar

**BlueSpice** 

Um den Inhalt dieser Seitenleiste anzupassen, klicken Sie unten in der Seitenleiste auf die Schaltfläche "Seitenleiste bearbeiten". Diese Schaltfläche ist nur sichtbar, wenn Sie mit der Maus über die Seitenleiste fahren. Die Seitenleiste des Benutzers kann auch angepasst werden, indem Sie Benutzer: {Benutzername}/Sidebar aufrufen. Die Seite "Sidebar" ist eine dedizierte Unterseite der Benutzerseite jedes Benutzers und enthält den Inhalt der Sidebar.

Neue Benutzer müssen beim ersten Besuch dieser Seite möglicherweise zuerst die Seite erstellen.

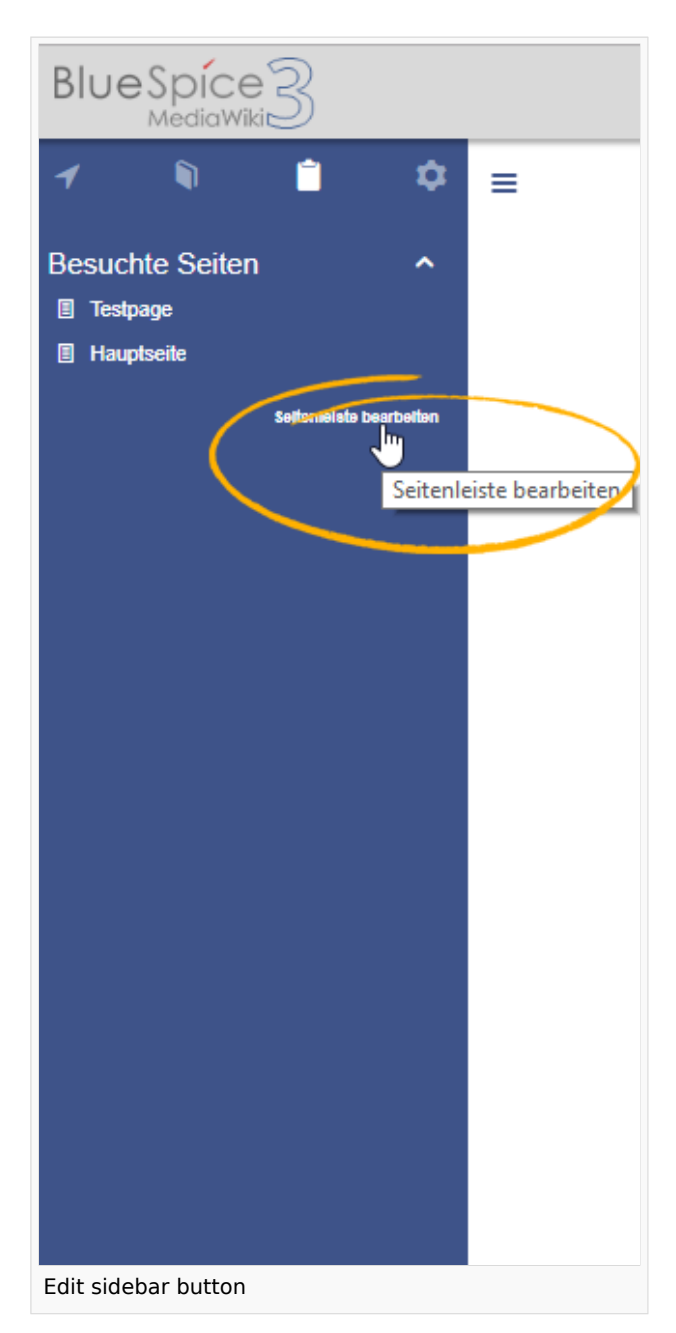

#### <span id="page-2-0"></span>Hinzufügen von benutzerdefinierten Inhalten

Die Syntax zum Definieren der Seitenleiste ist dieselbe wie in der MediaWiki-Hauptseitenleiste ( MediaWiki: Sidebar). Einträge, die mit einem Stern ("\*") beginnen, werden als Überschriften oder Abschnitte angesehen, während Einträge mit zwei Sternen ("\*\*") als tatsächliche Einträge angesehen werden. Um eine Seitenleiste zu erstellen, die den Abschnitt "Meine Lieblingsseiten" anzeigt und Links zu Seite1 und Seite2 enthält, lautet die korrekte Syntax:

```
* Meine Lieblingsseiten
** [[Seite 1]]
** [[Seite 2]]
```
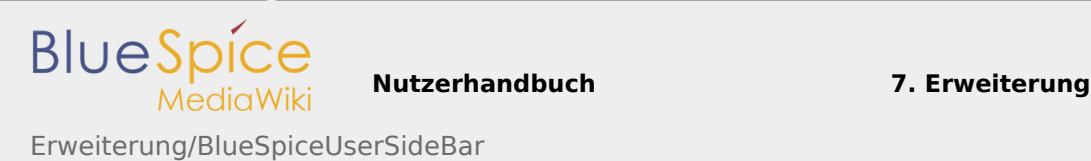

Die Seitenleiste kann mehrere Abschnitte enthalten. Außerdem können Benutzer Widgets verwenden, um vordefinierte Seitenlisten anzuzeigen, wie oben beschrieben. Widgets sollten als Abschnitte (mit einem Stern) eingefügt werden, wie zum Beispiel:

```
* WATCHLIST
* Mein benutzerdefinierter Bereich
** [[Seite 1]]
...
```
Verfügbare Widgets sind:

- **PAGESVISITED**
- **TYOUREDITS**
- **WATCHLIST**

#### <span id="page-3-0"></span>Siehe auch

Unsere [Referenz-Seite.](https://de.wiki.bluespice.com/w/index.php?title=Referenz:BlueSpiceUserSideBar&action=view)